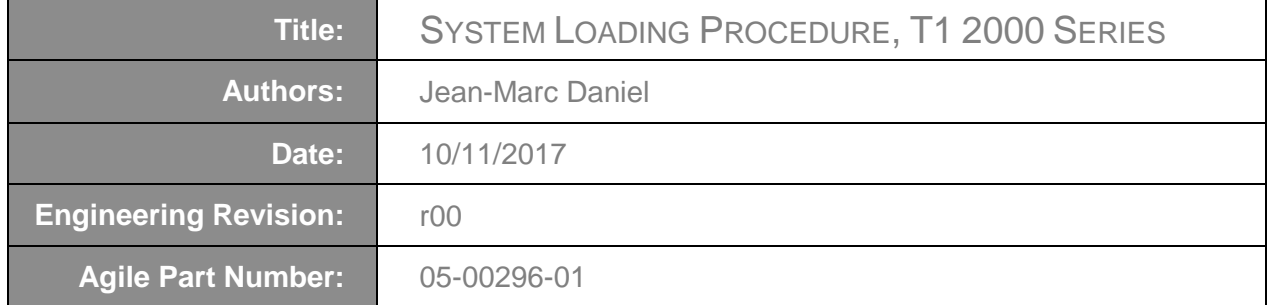

# <span id="page-0-0"></span>**History**

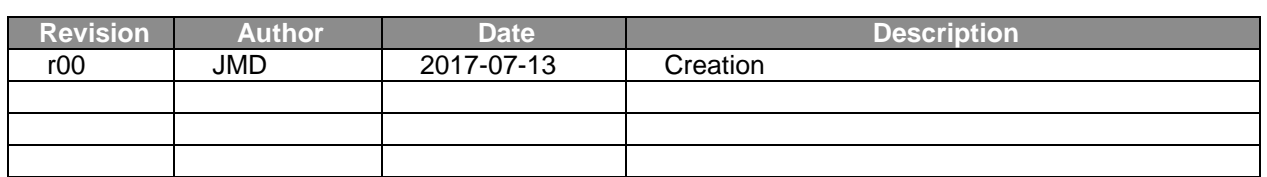

## <span id="page-0-1"></span>**Validation**

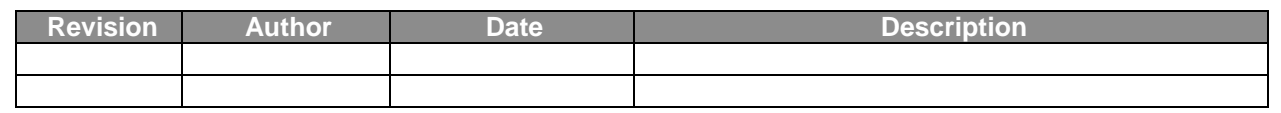

# <span id="page-0-2"></span>**Acronyms**

- JMD : Jean-Marc Daniel
- FBN : Fabrice Blin
- FBP : Factory Backup Procedure<br>FLP : Firmware Loading Procedu
- : Firmware Loading Procedure
- OS : Operating System
- SSP : Software Setup Procedure
- PS : Professional Services
- SLP : System Loading Procedure.
- STP : System Test Procedure
- T&BiP : Test & Burn-in Procedure
- MPI : Manufacturing Product Instruction (AKA: Assembly Instruction)

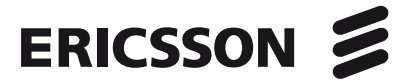

# <span id="page-1-0"></span>**Contents**

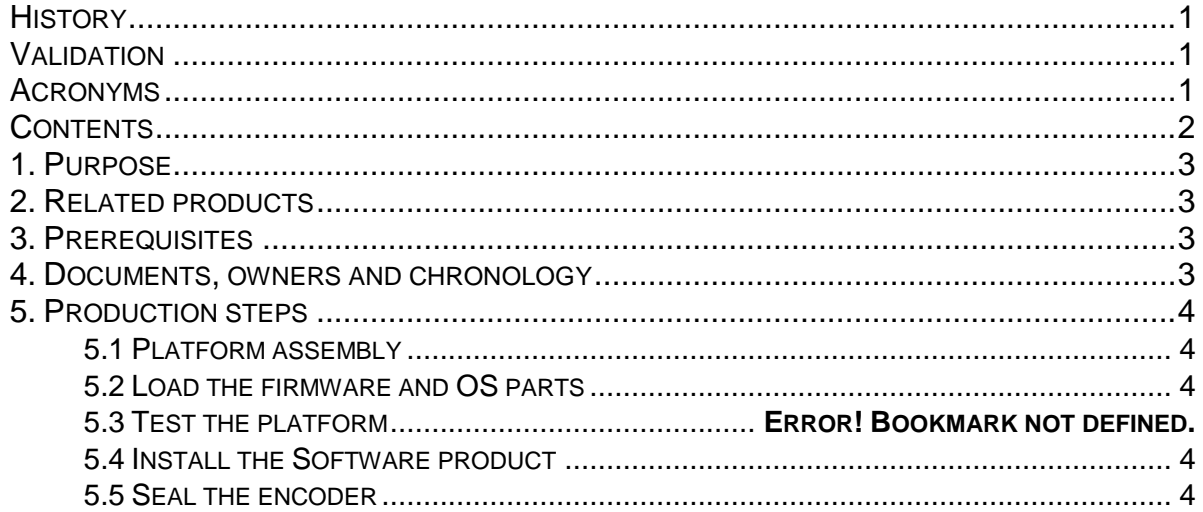

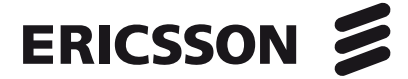

## <span id="page-2-0"></span>**1. Purpose**

This document gives the list of the documents mandatory and/or optional to produce a T1 system. It enumerates all the steps and their chronology to build such systems.

## <span id="page-2-1"></span>**2. Related products**

All products defined to be installed under T1 2000 Series. Refer to ECO for further details.

## <span id="page-2-2"></span>**3. Prerequisites**

- Equipment:
	- o ISO of Platform OS referenced in the ECO
	- o USB stick
	- o USB Keyboard
	- o VGA monitor
- **Documentations** 
	- o FBP referenced in the ECO
	- o FLP referenced in the ECO
	- o MPI referenced in the ECO
	- o SSP referenced in the ECO

#### <span id="page-2-3"></span>**4. Documents, owners and chronology**

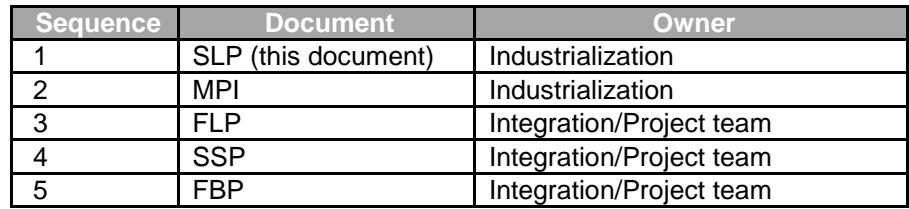

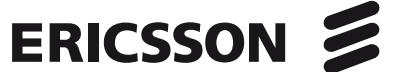

## <span id="page-3-0"></span>**5. Production steps**

Execute the following production steps.

#### <span id="page-3-1"></span>5.1 Platform assembly

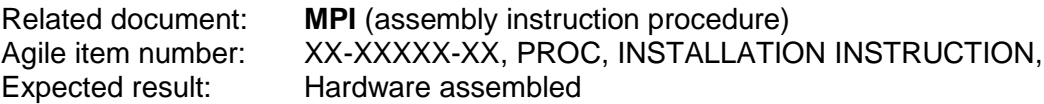

## <span id="page-3-2"></span>5.2 Load the firmware and OS parts

Related document: **FLP** Prerequisite: None Agile item number: XX-XXXXX-XX, PROC, FIRMWARE LOAD This procedure:

- Install firmware and configure the hardware
- Install OS
- Install required system packages

Expected result: Bios parameters checked; Operating System prompt displayed.

## <span id="page-3-3"></span>5.3 Install the Software product

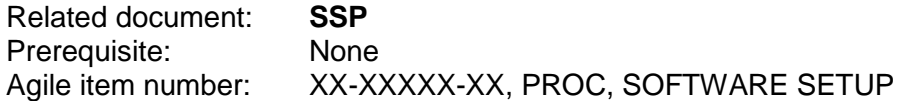

This procedure:

- Install the Envivio product software component
- License the system if specified

Expected result: The system is licensed and the application is running

#### <span id="page-3-4"></span>5.4 Seal the encoder

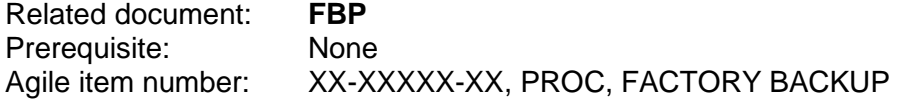

This procedure saves the state of the Operating System to allow the feature "restore to factory backup". On the field, this will allow to PS team to put back the product as it was just before unpacking it by the customer.

Expected result: The Factory backup console displays a "SUCCESS" status.

Once this step done, Salesforce.com appliance web page has to be filled. The product can now be packed and shipped to customer.